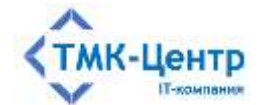

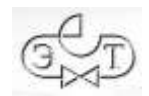

## **ООО «ТМК-Центр»**

## **АО «ЭНЕРГЕТИЧЕСКИЕ ТЕХНОЛОГИИ»**

## **ПРОГРАММНЫЙ КОМПЛЕКС ДЛЯ АВТОМАТИЗИРОВАННОГО ОБУЧЕНИЯ И ПРОВЕРКИ ЗНАНИЙ ПЕРСОНАЛА**

**АСОП-Профессионал WL**

ДЕМО-ВЕРСИЯ

РУКОВОДСТВО ПО УСТАНОВКЕ В ОС LINUX

2024

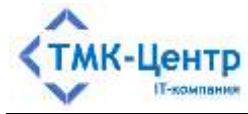

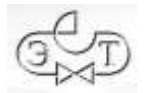

# **СОДЕРЖАНИЕ**

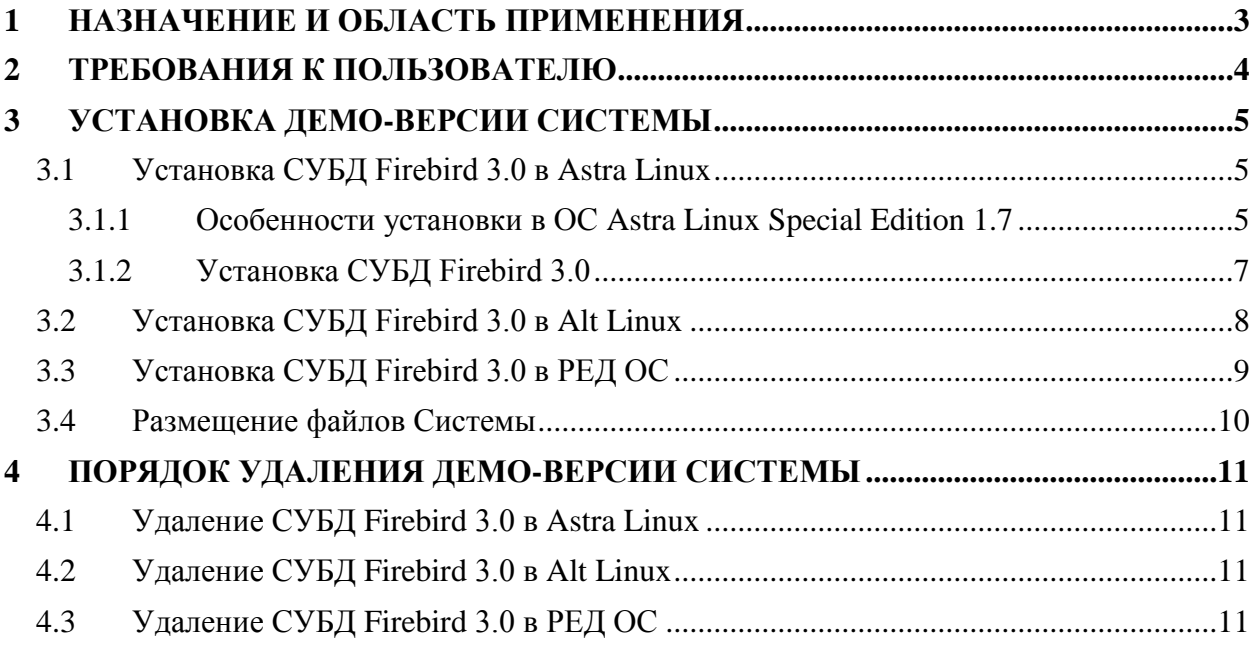

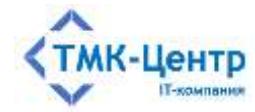

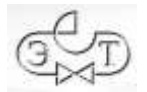

#### <span id="page-2-0"></span> $\mathbf{1}$ НАЗНАЧЕНИЕ И ОБЛАСТЬ ПРИМЕНЕНИЯ

Программный комплекс для автоматизированного обучения и проверки знаний персонала «АСОП-Профессионал WL» (далее - Система) предназначен для организации обучения и контроля знаний персонала в локальной вычислительной сети компании.

Демонстрационная версия Системы предназначена для ознакомления с её основными возможностями. Особенности демо-версии:

- $OTCYTCTBVCT$ защита Системы с помощью электронных ключей **OT** несанкционированного использования;
- не поддерживается многопользовательская работа в сети;  $\equiv$  .
- отсутствует программный модуль «Администрирование»  $\equiv$  . ДЛЯ администрирования баз данных;
- используются специальные демонстрационные базы данных;  $\overline{\phantom{m}}$
- имеются ограничения по объему вводимой пользователем информации;
- имеются дополнительные ограничения, о которых сообщается непосредственно во время работы.

Структурно Демо-версия Системы включает следующие элементы:

- электронную библиотеку;
- набор баз данных (БД) для хранения различных информационных объектов  $\,$ (тестовых заданий, списков сотрудников, параметров тестирования, протоколов тестирования и пр.);
- программный модуль «Обучение» для проведения обучения;  $\overline{\phantom{a}}$
- программный модуль «Тестирование» для проведения тестирования знаний;  $\equiv$  .
- программный модуль «Управление контентом» для решения различных задач по  $\equiv$  . созданию и поддержанию в актуальном состоянии образовательного контента.

Разработка Системы выполнена в среде Lazarus 2.2.4 с использованием компилятора Free Pascal Compiler 3.2.0; все программные модули являются приложениями Linux (gtk2) с графическим интерфейсом пользователя, работающими с базами данных по клиентсерверной технологии. Для хранения и доступа к данным используется система управления базами данных (СУБД) Firebird 3.0. Для чтения документации на компьютере должна быть установлена программа для просмотра файлов формата PDF.

Система предназначена для работы на одной из операционных систем: Astra Linux Special Edition 1.7/Common Edition 2.12 и выше, РЕД ОС 7.3 и выше, ALT Linux 10 и выше.

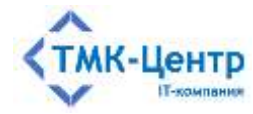

#### <span id="page-3-0"></span>**2 ТРЕБОВАНИЯ К ПОЛЬЗОВАТЕЛЮ**

Предполагается, что для работы с Системой пользователь должен иметь базовые знания и навыки по следующим направлениям:

- знание персонального компьютера и его периферийных устройств на уровне пользователя;
- навыки работы с операционной системой Linux на уровне пользователя.

Для установки и удаления Системы, пользователь должен обладать специфическими знаниями и навыками по установке и удалению инсталляционных пакетов в среде Linux через терминал.

**Замечание**. Для установки или удаления Системы не требуется прав суперпользователя root, установка или удаление происходит с временным повышением прав обычного пользователя до root. Временное повышение прав в процессе установки или удаления накладывает на пользователя определённые требования, которые он должен выполнять.

В зависимости от текущего состояния, в процессе установки или удаления инсталляционных пакетов, Linux может выдавать запросы, требующее подтверждения. Пользователь должен выбрать необходимый ответ.

Самый очевидный вариант запроса – подтверждение продолжения выполнения действий:

```
Необходимо скачать 1 803 МБ архивов.
После данной операции, объём занятого дискового пространства Возрастёт на 673 МВ.
Хотите продолжить? [Д/н] ■
```
#### Более сложный вариант – выбор не очевидных действий:

```
Файл настройки «/etc/pam.d/flu-dm-np»
==> Изменён с момента истановки (Вами или сценарием).
==> Автор пакета предоставил обновлённую версию.
 Что нужно сделать? Есть следующие Варианты:
  Y или I : истановить версию, предлагаемую сопровождающим пакета
  N или 0 : оставить установленную на данный момент Версию
        показать различия между версиями
     \bar{n}\overline{z}: запустить оболочку командной строки для проверки ситуации
По умолчанию сохраняется текущая версия файла настройки.
*** fly-dm-np (Y/1/N/O/D/Z) [по умолчанию N] ?
```
Если пользователь не знает, какой ответ необходимо выбрать, он должен согласовать свои действия с системным администратором. В противном случае, возможны последствия в виде некорректно работающих программ. В крайнем случае можно выбирать вариант, предлагаемый по умолчанию.

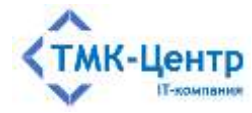

## <span id="page-4-0"></span>**3 УСТАНОВКА ДЕМО-ВЕРСИИ СИСТЕМЫ**

Система поставляется в виде файла архива asop-demo-0.0.0.0.tar.gz, где 0.0.0.0 указывает текущую версию файла. Дополнительно требуется установка СУБД Firebird 3.0 из стандартных пакетов Linux.

Установка производится через Терминал текущим пользователем **username**.

### <span id="page-4-1"></span>**3.1 Установка СУБД Firebird 3.0 в Astra Linux**

#### <span id="page-4-2"></span>**3.1.1 Особенности установки в ОС Astra Linux Special Edition 1.7**

Для установки СУБД Firebird 3.0 в ОС Astra Linux Special Edition 1.7 необходимо вначале подключить базовый репозиторий для Astra Linux Special Edition x.7. Это можно сделать либо через графический интерфейс менеджера пакетов Synaptic (самый безопасный метод), либо с помощью командной строки.

Все дальнейшие команды необходимо выполнять от имени суперпользователя root, выполнив команду:

su

и ввести пароль суперпользователя root.

#### **Вариант 1.**

Запустить менеджер пакетов Synaptic, выполнив команду:

synaptic

В менеджере пакетов Synaptic, в пункте «Настройки  $\rightarrow$  Репозитории» необходимо разрешить использовать базовый репозиторий **repository-base**:

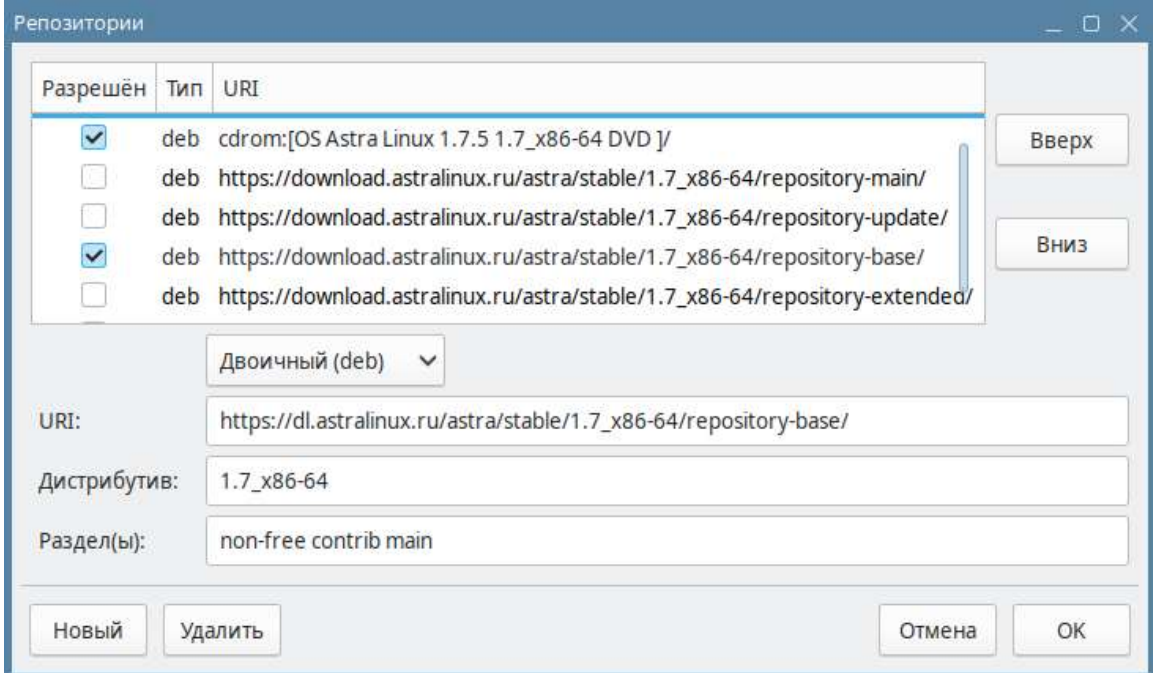

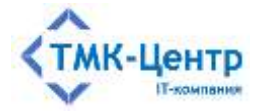

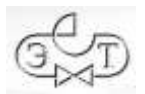

Вариант 2. Открыть файл конфигурации в редакторе, например, в редакторе nano командой:

nano /etc/apt/sources.list

Найти строку:

# deb https://dl.astralinux.ru/astra/stable/1.7 x86-64/repository-base/ 1.7 x86-64 main contrib non-free

Удалить комментарии (символы «#» и «Пробел») и сохранить изменения.

Нажать «Ctrl-X», затем клавиши «Y» и «Enter».

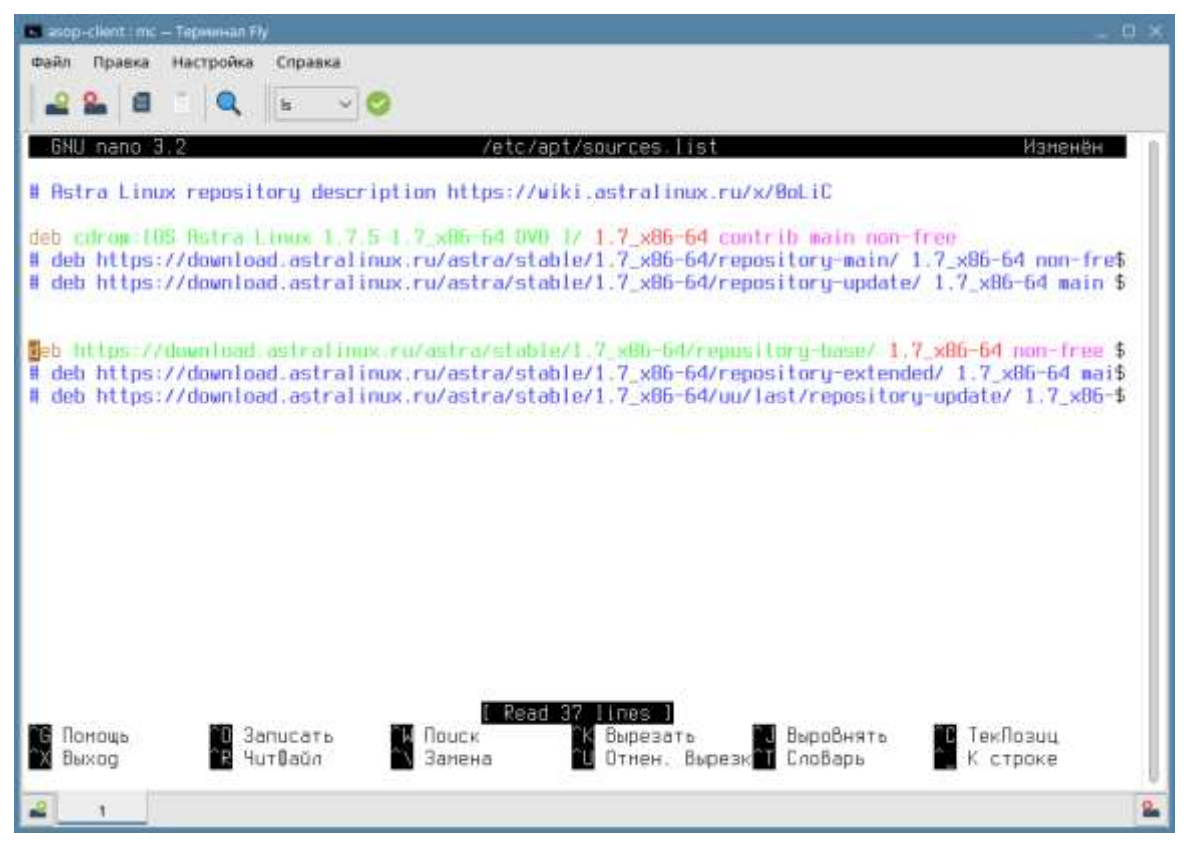

Вариант 3. Добавить дополнительный файл конфигурации, выполнив команду:

```
echo "deb https://dl.astralinux.ru/astra/stable/1.7 x86-
64/repository-base/
                        1.7 x86-64 main contrib non-free" |
tee -a /etc/apt/sources.list.d/sources-firebird.list
```
После подключения базового репозитория необходимо обновить кэш пакетов, выполнив команду:

apt update

Затем установить актуальные обновления, выполнив команду:

apt dist-upgrade

Замечания: 1. Для выполнения этого пункта необходимо наличие подключения к сети Интернет.

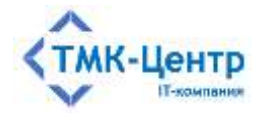

2. При установке обновлений может потребоваться подключить источник (CD ROM, USB flash и др.), с которого была произведена установка Astra Linux.

3. Процесс установки обновлений достаточно длительный; необходимо обязательно дождаться окончания этого процесса.

Для возвращения к текущему пользователю **username,** необходимо выполнить команду:

exit

### <span id="page-6-0"></span>**3.1.2 Установка СУБД Firebird 3.0**

**Замечание.** Для выполнения этого пункта необходимо наличие подключения к сети Интернет.

Все дальнейшие команды необходимо выполнять от имени суперпользователя root, выполнив команду:

su

и ввести пароль суперпользователя root.

Обновить кэш пакетов, выполнив команду:

apt update

Установить актуальные обновления, выполнив команду:

apt dist-upgrade

Запустить установку СУБД Firebird 3.0, выполнив команду:

apt install firebird3.0-server

В процессе установки появится окно с предложением ввести пароль для пользователя SYSDBA, нужно ввести пароль *masterkey* и нажать «Enter».

В ОС Astra Linux Common Edition 2.12:

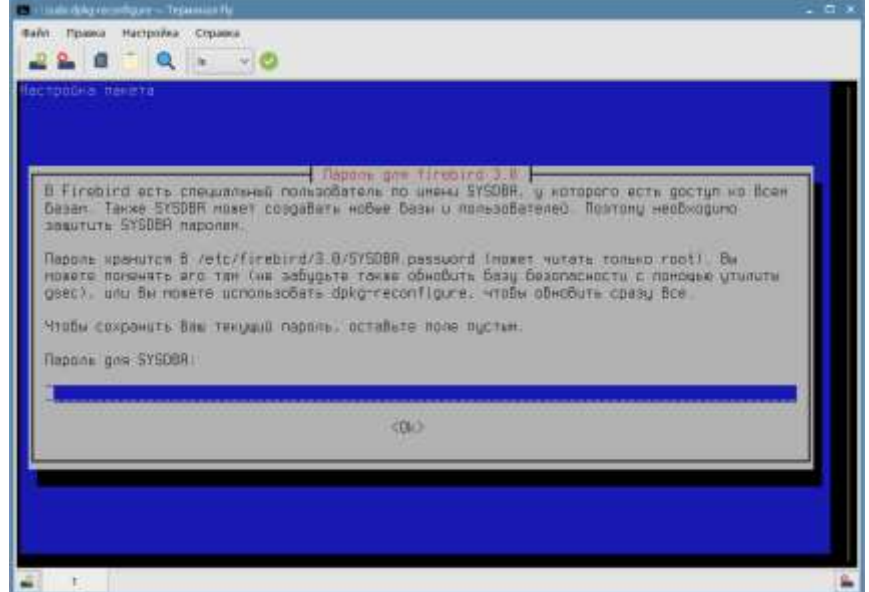

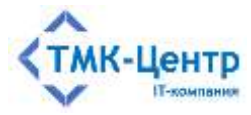

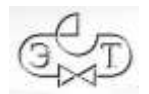

В ОС Astra Linux Special Edition 1.7:

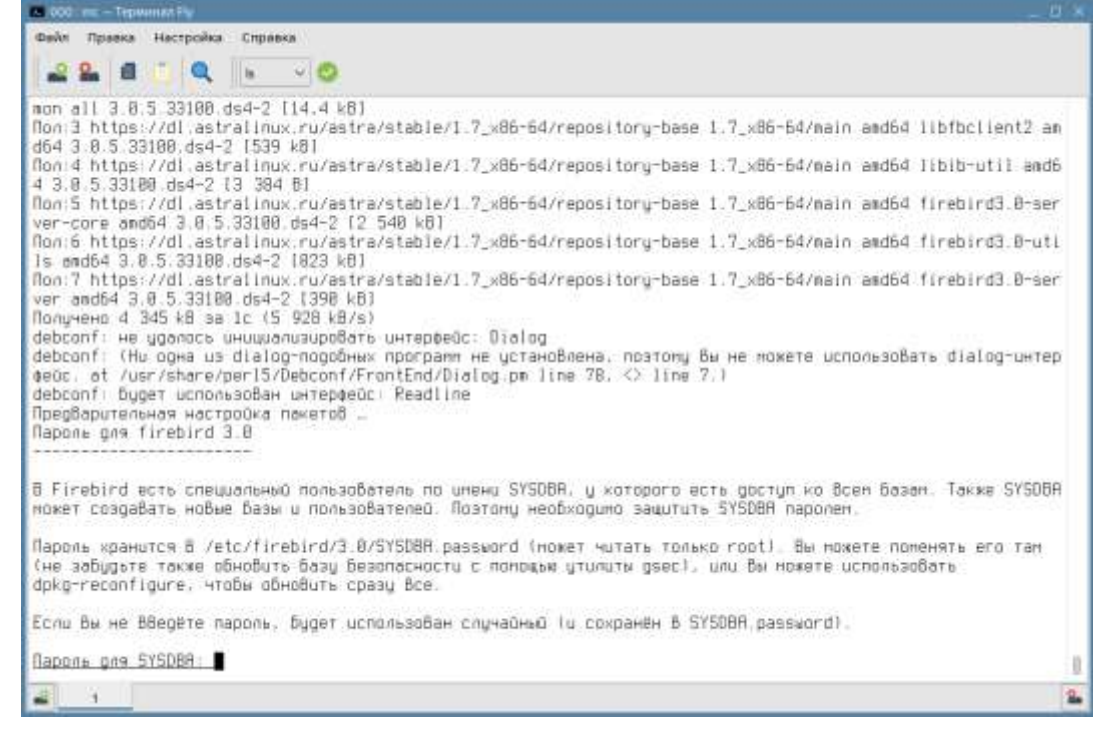

**Замечание.** Если по каким-то причинам не был установлен пароль для пользователя SYSDBA или пароль нужно сменить, то для переустановки пароля используется команда:

dpkg-reconfigure firebird3.0-server

Для возвращения к текущему пользователю **username,** необходимо выполнить команду:

exit

#### <span id="page-7-0"></span>**3.2 Установка СУБД Firebird 3.0 в Alt Linux**

**Замечание.** Для выполнения этого пункта необходимо наличие подключения к сети Интернет.

Все дальнейшие команды необходимо выполнять от имени суперпользователя root, выполнив команду:

su

и ввести пароль суперпользователя root. Обновить кэш пакетов, выполнив команду: apt-get update Установить актуальные обновления, выполнив команду: apt-get dist-upgrade Запустить установку СУБД Firebird 3.0, выполнив команду: apt-get install firebird-server firebird-utils libfbclient

[Руководство по установке в ОС Linux] 8

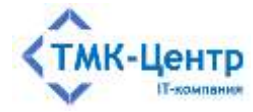

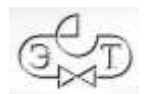

После установки СУБД Firebird 3.0, необходимо создать пользователя SYSDBA. Для этого, необходимо остановить Firebird 3.0, выполнив команду:

systemctl stop firebird

Подключится к security.db командой:

isql-fb -user sysdba security.db

При удачном подключении будет выдан ответ:

Database: security.db, User: SYSDBA

и приглашение утилиты isql-fb:

SQL>

Далее необходимо ввести команды:

```
SQL> create or alter user SYSDBA password 'masterkey';
SQL> commit;
SQL> quit;
```
утилита isql-fb закончит свою работу.

Запустить Firebird 3.0 командой:

systemctl start firebird

Для возвращения к текущему пользователю **username,** необходимо выполнить команду:

exit

### <span id="page-8-0"></span>**3.3 Установка СУБД Firebird 3.0 в РЕД ОС**

**Замечание.** Для выполнения этого пункта необходимо наличие подключения к сети Интернет.

Все дальнейшие команды необходимо выполнять от имени суперпользователя root, выполнив команду:

su

и ввести пароль суперпользователя root.

Обновить кэш пакетов, выполнив команду:

dnf update

Запустить установку СУБД Firebird 3.0, выполнив команду:

dnf install firebird

После установки СУБД Firebird 3.0, необходимо создать пользователя SYSDBA. Для этого, необходимо подключится к security.db командой:

isql-fb -user sysdba security.db

При удачном подключении будет выдан ответ:

Database: security.db, User: SYSDBA

[Руководство по установке в ОС Linux] 9

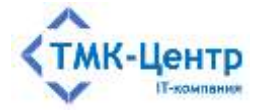

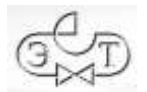

```
ПК для автоматизированного обучения и проверки знаний персонала]
```
и приглашение утилиты isql-fb:

SQL>

Далее необходимо ввести команды:

```
SQL> create or alter user SYSDBA password 'masterkey';
SOL commit;
SQL> quit;
```
утилита isql-fb закончит свою работу.

Запустить Firebird 3.0 командой:

systemctl start firebird-superserver.service

Установить автозапуск Firebird 3.0 при запуске ОС командой:

systemctl enable firebird-superserver.service

Для возвращения к текущему пользователю **username**, необходимо выполнить команду:

exit

#### <span id="page-9-0"></span>3.4 Размещение файлов Системы

Скопировать файл asop-demo-0.0.0.0.tar.gz с установочного носителя на локальный диск, например, в домашний каталог текущего пользователя **username**.

Сделать домашний каталог текущим, выполнив команду:

 $cd \sim$ /

или с указанием полного пути:

cd /home/username

Извлечь в текущий каталог файлы из архива asop-demo-0.0.0.0.tar.gz, выполнив команду:

tar -xvf asop-demo-0.0.0.0.tar.gz

При этом будет создан каталог asop-demo, в котором и будет развёрнута демоверсия Системы с модулями ASOP K, ASOP О и ASOP Т. Запуск модулей на выполнение может быть произведён из среды Менеджера файлов; кроме того, для удобства можно создать ярлыки для модулей на Рабочем столе с помощью стандартных средств Менеджера файлов (навести указатель мышки на файл, нажать правую кнопку мышки, вызвав контекстное меню, далее выбрать «Отправить» - «Рабочий стол (создать ярлык)»).

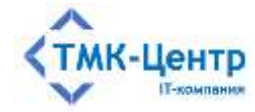

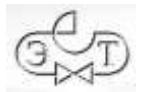

## <span id="page-10-0"></span>**4 ПОРЯДОК УДАЛЕНИЯ ДЕМО-ВЕРСИИ СИСТЕМЫ**

С помощью Менеджера файлов, либо помощью Терминала удалить архив asopdemo-0.0.0.0.tar.gz с локального диска, например, в папке /home/

rm -f /home/asop-demo-0.0.0.0.tar.gz

Удалить на локальном диске папку, куда был распакован архив asop-demo-0.0.0.0.tar.gz, например, /home/asop-demo/

rm -rf /home/asop-demo

### <span id="page-10-1"></span>**4.1 Удаление СУБД Firebird 3.0 в Astra Linux**

С помощью Терминала выполнить команду:

su

и ввести пароль суперпользователя root.

С помощью Терминала выполнить команды:

```
apt purge firebird3.0-server
apt purge libfbclient2
apt autoremove
```
Вернуться к текущему пользователю **username,** выполнив команду: exit

#### <span id="page-10-2"></span>**4.2 Удаление СУБД Firebird 3.0 в Alt Linux**

С помощью Терминала выполнить команду:

su

и ввести пароль суперпользователя root.

С помощью Терминала выполнить команды:

apt-get remove --purge firebird-server apt-get remove --purge firebird-utils apt-get remove --purge libfbclient apt-get autoremove

Вернуться к текущему пользователю **username,** выполнив команду: exit

#### <span id="page-10-3"></span>**4.3 Удаление СУБД Firebird 3.0 в РЕД ОС**

С помощью Терминала выполнить команду:

su

и ввести пароль суперпользователя root.

С помощью Терминала выполнить команды:

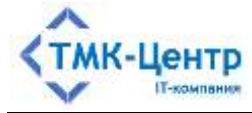

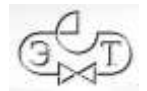

```
dnf remove firebird
dnf remove firebird-utils
dnf remove libfbclient2
dnf autoremove
```
Вернуться к текущему пользователю иsername, выполнив команду:

exit